# **Ariba Network Error Messages**

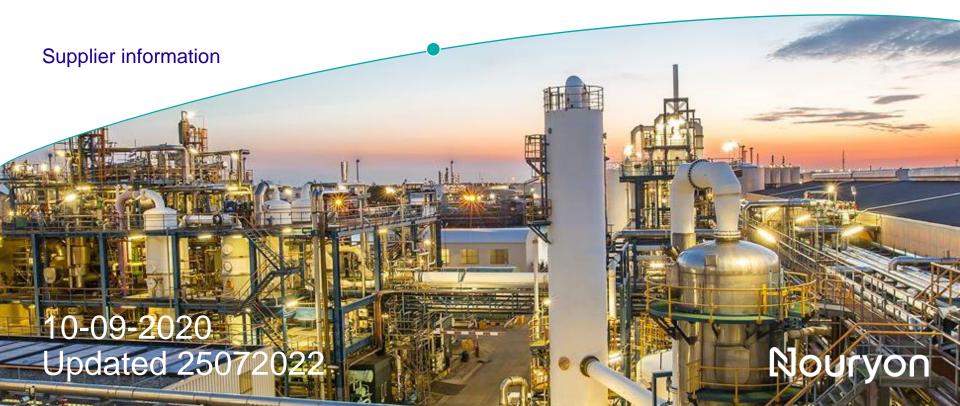

# **Error Messages when submitting Service Sheet on the Ariba Network by supplier**

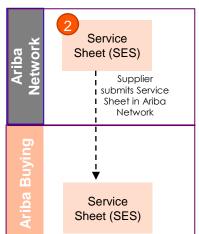

When submitting the Service Sheet on the Ariba Network, it can happen that an error message will pop up. What to do in case this happens:

Error message:

SES-58: The ad hoc line item details in the service entry sheet did not specify the part description. Provide the description and submit.

- Meaning:
  - Description is not correctly populated.
- Solution:
  - Please check if the field on the right is completed. The below field is the description.
- If the error remains please reach out to supplier.enablement@Nouryon.com

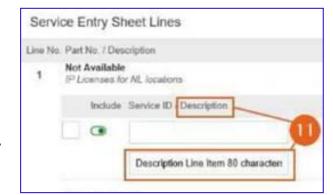

# Error Messages when submitting Invoice on the Ariba Network by supplier – Service PO

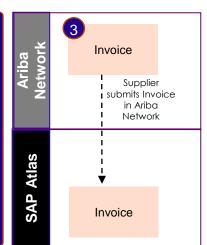

When submitting the E-invoice on the Ariba Network, it can happen that an error message will pop up. What to do in case this happens:

## Error message:

 "Error:Buyer organization is not configured to receive InvoiceDetail request Please contact support with the Error Reference Number: ANERR-300000000000000002154572216 for more details"

# • Meaning:

 Supplier account is not yet added to the Nouryon E-invoicing group on the Ariba Network.

#### Solution:

 Sent an email to <u>supplier.enablement@nouryon.com</u> with the error message, and the team will add the supplier to the Nouryon E-invoicing group on the Ariba Network to fix the error.

# Error Messages when submitting Invoice on the Ariba Network by supplier – Service PO

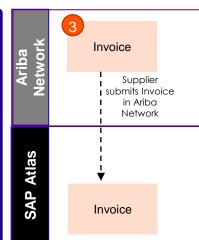

When submitting the E-invoice on the Ariba Network, it can happen that an error message will pop up. What to do in case this happens:

### **Error Message**:

Customer is not accepting invoices based on country of origin.

### Meaning:

Option 1: Supplier has account located/setup in a country that is disabled for Ariba E-invoicing (e.g. Russia or Italy). If they are really located there - they cannot send an Ariba E-invoice.

Option 2: Supplier has an incorrect set-up of their Ariba Network profile.

Option 3: Supplier is not added to e-invoicing group.

#### Solution:

Option 1: Supplier should submit the invoice via a channel available for that country

Option 2: Supplier needs to check their account set-up on all levels: company profile + tax data

+ remittance data. If support is needed they can contact <a href="mailto:supplier.enablement@nouryon.com">supplier.enablement@nouryon.com</a>

Option 3: Sent an email to <u>supplier.enablement@nouryon.com</u> with the error message, and the team will add the supplier to the Nouryon E-invoicing group on the Ariba Network to fix the error.

# **Error Messages when submitting Invoice on the Ariba Network by supplier – Material PO**

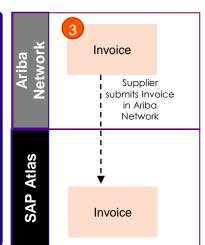

When submitting the E-invoice on the Ariba Network, it can happen that an error message will pop up. What to do in case this happens:

### Error message:

Error:Buyer organization is not configured to receive InvoiceDetail request Please contact support with the Error Reference Number: ANERR-300000000000000154572216 for more details"

# Meaning:

Supplier account is not yet added to the Nouryon E-invoicing group on the Ariba Network.

#### Solution:

Sent an email to <a href="mailto:supplier.enablement@nouryon.com">supplier.enablement@nouryon.com</a> with the error message, and the team will add the supplier to the Nouryon E-invoicing group on the Ariba Network to fix the error.

# Error Messages when submitting Invoice on the Ariba Network by supplier – Material PO

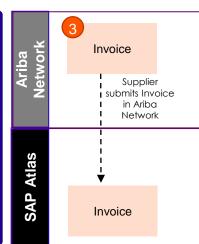

When submitting the E-invoice on the Ariba Network, it can happen that an error message will pop up. What to do in case this happens:

### **Error Message**:

Customer is not accepting invoices based on country of origin.

### Meaning:

Option 1: Supplier has account located/setup in a country that is disabled for Ariba E-invoicing (e.g. Russia or Italy). If they are really located there - they cannot send an Ariba E-invoice.

Option 2: Supplier has an incorrect set-up of their Ariba Network profile.

Option 3: Supplier is not added to e-invoicing group.

#### Solution:

Option 1: Supplier should submit the invoice via a channel available for that country

Option 2: Supplier needs to check their account set-up on all levels: company profile + tax data

+ remittance data. If support is needed they can contact <a href="mailto:supplier.enablement@nouryon.com">supplier.enablement@nouryon.com</a>

Option 3: Sent an email to <u>supplier.enablement@nouryon.com</u> with the error message, and the team will add the supplier to the Nouryon E-invoicing group on the Ariba Network to fix the error.